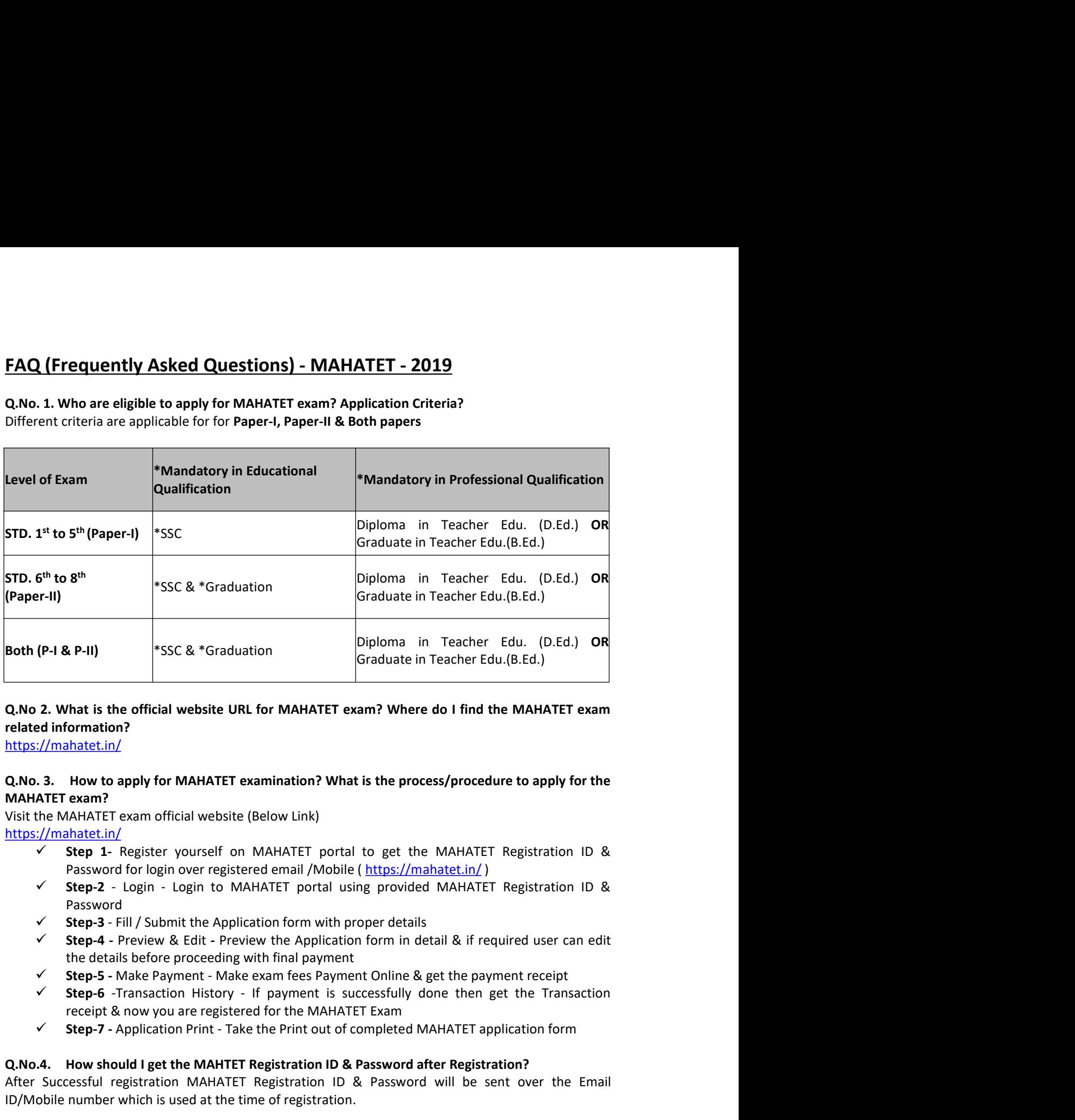

## **Example 12**<br>
2. What is the official website URL for MAHATET exam? Where do I find the MAHATET exam<br>  $\frac{1}{2}$ //mahateti.html<br>
3. How to apply for MAHATET examination? What is the process/procedure to apply for the<br>
ATET Q.No.2. What is the official website URL for MAHATET exam? Where do I find the MAHATET example the Matamitter examples<br>
Intersection (ACM).<br>
2. How to apply for MAHATET examination? What is the process/procedure to apply

https://mahatet.in/

## related information?<br>
Attps://mahatet.in/<br>
ARGA-3. How to apply for MAHATET examination? What is the process/procedure to apply for the<br>
MAHATET exam ?<br>
MAHATET exam official website (Below Link)<br>  $\frac{1}{2}$ <br>  $\frac{1}{2}$ <br>  $\$ **Intras://mahatet.in/**<br> **Q.No.3. How to apply for MAHATET examination? What is the process/procedure to apply for the<br>
MAHATET exam official website (Below Link)<br>
Int<u>ras://mahatet.in/</u><br>
Int<u>rasticular</u><br>
Visit the MAHATET** Q.No. 3. How to apply for MAHATET examination? What is the process/procedure to apply for the<br>
MAHATET exam?<br>
Visit the MAHATET exam official website (Below Link)<br>
Notice://mahateti.h/<br>
Notice://mahateti.h/<br>
Visit the MAH

https://mahatet.in/

- 
- Password
- 
- 
- 
- 
- 

MAHATET exam?<br>
Yosit the MAHATET exam official website (Below Link)<br>
Yosit the MAHATET elegistration 1D &<br>
Yositan The Paymer Course of the MAHATET portal to get the MAHATET Registration 1D &<br>
Password for login over regi Visit the MAHATET exam official website (Below Link)<br>
<u>https://mahatet.in/</u><br>  $\frac{1}{2}$  **Combinical** model in the course of the MAHATET portal to get the MAHATET Regist<br>  $\sqrt{\frac{1}{2}}$  **Step 1** - Register yourself on MAHATET Step 1- Register yourself on MAHATET portal to get the MAHATET Registration ID &<br>
Password for login over registered email/Mobile (https://mahateti.n/)<br>
Step-2 - Login - Login to MAHATET portal using provided MAHATET Regis Password for login over registered email /Mobile ( $\frac{b \times 1}{2}$  fill  $\frac{b \times 1}{2}$  Figure 2 - login - login to MAHATET portal using provided MAHATET Registration 1D & Teaps - Fill Submit the Application form with proper d Step-2 - Login - Login to MAHATET portal using provided MAHATET Registration ID &<br>
Password - Preview & Edit - Preview the Application form with proper details<br>
Conserver Preview Betti - Preview the Application form in det Password<br>
Step-3 - Fill / Submit the Application form with proper details<br>
Step-4 - Preview & Edit - Preview the Application form in detail & if required user can edit<br>
the details before proceeding with final payment<br>
Ste Step 4. Preview & Edit. - Preview the Application form in detail & if required user can edit<br>
the details before proceeding with final payment<br>
Step 5 - Make Payment. The payment Online & get the payment receipt<br>
Step 5 the details before proceeding with final payment<br>
Verte-B--Make Payment - Make exam fees Payment Doline & get the payment receipt<br>
Verte-B--Make Payment - Make Payment is successfully done then get the Transaction<br>
receipt Step-5 - Make Payment - Make exam fees Payment Online & get the payment receipt<br>
Step-6 - Transaction History - If Payment is successfully done then get the Transaction<br>
receipt & now you are registered for the MAHATET Exa email Inbox *S* **Example 1** Successfully done then get the Transaction<br>
receipt & now you are registered for the MAHATET Registration ID & Password after Registration form<br> **Q.No.4.** How should lget the MAHTET Registratio

Mobile number & Email ID both are Wrong then kindly Re-register yourself with new/valid email ID &<br>Mobile number.<br>**Q No 8. What are the documents required to be uploaded on Registration/Application form?**<br>No documents shou Mobile number & Email ID both are Wrong then kindly Re-register yourself with new/v:<br>Mobile number.<br>Q No 8. What are the documents required to be uploaded on Registration/Application<br>No documents should be uploaded at the Mobile number & Email ID both are Wrong then kindly Re-register yourself with new/valid email ID &<br>Mobile number.<br> **Q No 8. What are the documents required to be uploaded on Registration/Application form?**<br>
No documents sh

Mobile number & Email ID both are Wrong then kindly Re-register yourself with new/valid email ID &<br>Mobile number.<br> **Q No 8. What are the documents required to be uploaded on Registration/Application form?**<br>
No documents sh Mobile number & Email ID both are Wrong then kindly Re-register yourself with new/valid email ID &<br>Mobile number.<br>No **0**. What are the documents required to be uploaded on Registration/Application form?<br>No documents should

Mobile number & Email ID both are Wrong then kindly Re-register yourself with new/valld email ID &<br> **Q. No 8. What are the documents required to be uploaded on Registration/Application form?**<br>
No documents sholud be upload Mobile number & Email ID both are Wrong then kindly Re-register yourself with new/valid email ID &<br>
Mobile number.<br> **Q No 8. What are the documents required to be uploaded on Registration/Application form?**<br>
No documents s Mobile number & Email ID both are Wrong then kindly Re-register yourself with new/valid email ID &<br>Mobile number.<br>No **Q** No **8.** What are the documents required to be uploaded on Registration/Application form?<br>In our docum Mobile number & Email ID both are Wrong then kindly Re-register yourself with new/valid email ID &<br>Mobile number.<br> **Q No 8. What are the documents required to be uploaded on Registration/Application form?**<br>
No documents sh Mobile number & Email ID both are Wrong then kindly Re-register yourself with new/valid email ID &<br>Mobile number.<br>Q No 8. What are the documents required to be uploaded on Registration/Application form?<br>No documents should Mobile number & Email ID both are Wrong then kindly Re-register yourself with new/valid email ID &<br>
Mobile number.<br> **Q No 8. What are the documents required to be uploaded on Registration/Application form?**<br>
No documents s

Mobile number & Email ID both are Wrong then kindly Re-register yourself with new/valid email ID &<br>Mobile number.<br>
No documents should be upload at the time of filling Candidate registration/Application form?<br>
No documents Mobile number & Email ID both are Wrong then kindly Re-register yourself with new/valid email ID &<br>
Mobile number.<br>
No documents should be uploaded at the time of filling Candidate registration form. On Application<br>
No do Mobile number & Email ID both are Wrong then kindly Re-register yourself with new/valid email ID &<br>
Mobile number.<br>
Q No 8. What are the documents required to be uploaded on Registration/Application form?<br>
No documents sho Mobile number & Email ID both are Wrong then kindly Re-register yourself with new/valid email ID &<br> **Q No 8. What are the documents required to be uploaded on Registration/Application form?**<br>
No documents should be uploade Mobile number & Email ID both are Wrong then kindly Re-register yourself with new/valid email ID &<br>
Mobile number.<br>
Q No 8. What are the documents required to be uploaded on Registration/Application form?<br>
No documents sho Mobile number & Email ID both are Wrong then kindly Re-register yourself with new/valid email ID &<br> **Q No 8. What are the documents required to be uploaded on Registration/Application form?**<br>
No 6. What are the documents r Q. No 8. What are the documents required to be uploaded on Registration/Application form?<br>No documents should be uploaded at the time of filling Candidate registration form. On Application<br>form user will have to upload his Q No 3. Unkt are the documents required to be uploaded on Registration (Application form?)<br>
No documents should be upload his latest Photograph & Signature separately.<br>
Q. No 9. How to edit the Candidate photo on Applicati

## Application?

No documents should be uploaded at the time of filling Candidate registration form. On Application<br>
Norm user will have to upload his latest Photograph & Signature separately.<br> **Q. No 9. How to edit the Candidate photo on** Q. No 9. How to edit the Candidate photo on Application form?<br>Candidate can edit the photograph ONLY before making payment. Once the payment is successfully<br>done then candidate wont be able to edit photo or other informati Q. No 9. How to edit the Candidate photo on Application form? Conce the payment once,<br>Candidate can edit the photograph ONLY before making payment. Once the payment is successfully<br>done then candidate wont be able to edit Candidate can edit the photograph ONLY before making payment. Once the payment is successfully<br>condente an edit the photoson when the condent of the Application "Tab, a form will open<br>for changing photo (before making paym done then candidate wont be able to edit photo or chirer information in application from.<br>For changing photo (before making payment) click on "Edit Application" Tab, a form will open<br>where user should click on "Choose File For changing photo (before making payment) click on "Edit Application" Tab, a form where user should click on "Choose File" option on Candidate Application form & uplo-<br>"Save & Preview" ~> "Submit" the form to save the cha "Save & Preview" --> "Submit" the form to save the changes.<br> **Q.No 10. How to edit the Candidate information?**<br>
"If you have <u>Moressfully paid</u> the MAHATET application fees then you **CAN NOT** edit the Candidate<br>
details on Q.No 10. How to edit the Candidate information?<br>
\*\* If you have <u>Successfully paid</u> the MAHATET application fees then you CAN NOT edit the Candidate<br>
for changing candidate information (before making payment) please select QNO 10. How to edit the Cantidate information?<br>
and the Vigual of the Candidate information (before making payment) please select "Preview" Tab on<br>
details on Application form.<br>
Candidate eigencomic formation (before makin For changing candidate information (before making payment) please select "Preview" Tab on<br>Candidate dishboard. At the bottom of the "Preview" Screen you can view the "Edit" button<br>please click on this button to change the Candidate dashboard. At the bottom of the "Preview" Screen you can view the "Edit" button<br>please click on this button to change the Candidate details on Application form.<br> **Q. No 11. I have submitted the Candidate registra** is of the "Preview" Screen you can view the "Edit" button<br>
e Candidate details on Application form.<br>
andidate registration form? Are we done with MAHATET<br>
the exam fees Candidate will be Successfully registered on the<br>
HAT Q. No 11. I have submitted the Candidate registration form? Are we done with MAHATET<br>Application?<br>Only after the successful payment of the exam fees Candidate will be Successfully registered on the<br>Only after the successfu Q. No 11. I have submitted the Candidate registration form? Are we done with MAHATET<br>Application?<br>Only after the successful payment of the exam fees Candidate will be Successfully registered on the<br>system. Please take the Only after the successful payment of the exam fees Candidate will be Successfully registered on the<br>eysem. Please take the printon of MAHATET application form post successful registration.<br>Once Candidate preview Confirm & system. Please take the printout of MAHATET application form post successful registration.<br>
Q. No 12. How to pay the Candidate fees online?<br>
Once Candidate preview (Confirm & submits Application form he/she gets Re-directe Q. No 12. How to pay the Candidate fees online?<br>Once Candidate preview /Confirm & submits Application form he/she gets Re-directed to Payment<br>Gateway (Bildesk) page where user can perform the payment using (Debit card / Cr Once Candidate preview /Confirm & submitta Application form he/she gets Re-directed to Payment<br>page where user should click on "Make Payment" Button, on click it diverts user to Payment<br>Gateway (Billdesk) page where user c

page where user should click on "Make Payment" Button, on click it diverts user to Payment<br>Gateway (Billdesk) page where user can perform the payment using (Debit card / Credit cards / Net<br>Dicki, on "Transaction History" o Gateway (Billdesk) page where user can perform the payment using (Debit card / Credit cards / Net<br>
20 No 13. From where I can check the Payment status & download transaction receipt?<br>
Q No 13. From where I can check the Pa banking etc.)<br>
Q No 13. From where I can check the Payment status & download transaction receipt?<br>
Click on "Transaction History" option on Candidate dashboard to check the Payment status & also<br>
you can view/download the Q No 13. A From where I can check the Payment status & download transaction receipt?<br>Click on "Transaction History" option on Candidate dashboard to check the Payment status & also<br>you can view/download the receipt for per Click on "Transaction History" option on Candidate dashboard to check the Payment st;<br>you can view/download the receipt for performed transactions.<br>Q No 16. What is the cutoff date for MAHATET Application?<br>MAHATET applicat

# \*\*Note - If you are <u>applying at last stage</u> then its better to perform new transaction to confirm your<br>MAHATET Application.<br>**Q No 20. Unable to fill information in the fields on Candidate Registration/ Application form:**<br>

\*\*Note - If you are <u>applying at last stage</u> then its better to perform new transaction to contrant the MAHATET Application.<br> **Q No 20. Unable to fill information in the fields on Candidate Registration/ Application for**<br> \*\*Note - If you are <u>applying at last stage</u> then its better to perform new transaction to confirm your<br>MAHATET Application.<br>**Q No 20. Unable to fill information in the fields on Candidate Registration/ Application form:**<br> \*\*Note - If you are <u>applying at last stage</u> then its better to perform new transaction to confirm your<br>MAHATET Application.<br>Q No 20. Unable to fill information in the fields on Candidate Registration/ Application form:<br>Yo **\*\*** Note - If you are <u>applying at last stage</u> then its better to perform new transaction to confirm your<br> **MAHATET Application.**<br> **Q No 20. Unable to fill information in the fields on Candidate Registration/ Application** issue.

**\*\*Note** - If you are <u>applying at last stage</u> then its better to perform new transaction to confirm your<br>MAHATET Application.<br>Q No 20. Unable to fill information in the fields on Candidate Registration/ Application form:<br> <sup>\*\*</sup>Note - if you are <u>applying at last stage</u> then its better to perform new transaction to confirm your<br>Q No 20. Unable to fill information in the fields on Candidate Registration/ Application form:<br>You are missing field **\*\*Note** - If you are <u>applying at last stage</u> then its better to perform new transaction to to MAHATET Application.<br> **Q No 20. Unable to fill information in the fields on Candidate Registration/ Application for You are mi** \*\*Note - If you are applying at last stage then its better to perform new transaction to confirm your<br>MAHATET Application.<br>Q No 20. Unable to fill information in the fields on Candidate Registration/ Application form:<br>You \*\*Note - If you are <u>applying at last stage</u> then its better to perform new transaction to confirm your<br>MAHATET Application.<br>Q No 20. Unable to fill information in the fields on Candidate Registration/ Application form:<br>Yo \* "Note - If you are applying at last stage then its better to perform new transaction to confirm your<br>
MAHATET Application.<br> **Q No 20. Unable to fill information in the fields on Candidate Registration/ Application form: \*\*Note - If you are applying at last stage then its better to perform new transaction to complement and the more missing fields in the fields on Candidate Registration/ Application for You are missing fields at the time o** \*\*Note - If you are <u>applying at last stage</u> then its better to perform new transaction to confirm your<br>MAHATET Application.<br>Come are missing fields at the time of filling registration form.<br>You are missing fields at the t <sup>\*\*</sup>Note - If you are <u>applying at last stage</u> then its better to perform new transaction to confirm your<br>MAHATET Application.<br>Q No 20. Unable to fill information in the fields on Candidate Registration/ Application form:<br> <sup>\*\*</sup>Note - if you are <u>applying at last stage</u> then its better to perform new transaction to confirm your<br>
MAHATET Application.<br>
Q No 20. Unable to fill information in the fields on Candidate Registration/ Application form MAHATET Application.<br>
Change missing fields information in the fields on Candidate Registration/ Application form:<br>
You are missing fields at the the of filling registration form.<br>
Kindly fill the form fields <u>SEQUENTIALLY</u> Q No 20. Unable to fill information in the fields on Candidate Registration/Application form:<br>You are missing fields at the time of filling registration form.<br>Sixingly fill the form fields <u>SEQUENTIALLY (One By One)</u> with Q No 20. Unable to fill information in the fields on Candidate Registration/ Application form:<br>
You are missing fields at the time of filling registration form.<br>
Kindly fill the form fields <u>SEQUENTIALLY (One By One)</u> with Kindly fill the form fields <u>SEQUENTIALLY (One By One)</u> without missing any field to overcome this<br>
Sisue.<br>
Q No 21.1 forget the MAHATET Registration ID or Password, what to do?<br>  $Q$  No 21.1 forget the MAHATET Registration Issue.<br>
An **Q21.1 forgot the MAHATET Registration ID** or **Password**, what to do?<br>  $\rightarrow$  **Option-1** check your registered Email ID / Mobile number wherein previously you have received<br>  $\rightarrow$  **Option-1** check your registered M Q No 21. I forgot the MAHATET Registration ID or Password, what to do?<br>  $\rightarrow$  Option-1 check your registered Email ID / Mobile number wherein previously you have<br>
the Login credentials.<br>  $\rightarrow$  Option-2, If you comember the M --> Option-1 check your registered Email ID / Mobile number wherein previously you have received<br>the Login credentials.<br>--> Option-2, If you remember the MAHATET registration ID then use "Forgot Password" option to<br>est the The Usgin credentials, our select Nationality as "Other" the MAHATET registration ID then use "Forgot Password" option to<br>
The Depin details over registered Mail/Mobile again.<br>
The Depin details over registered Mail/Mobile

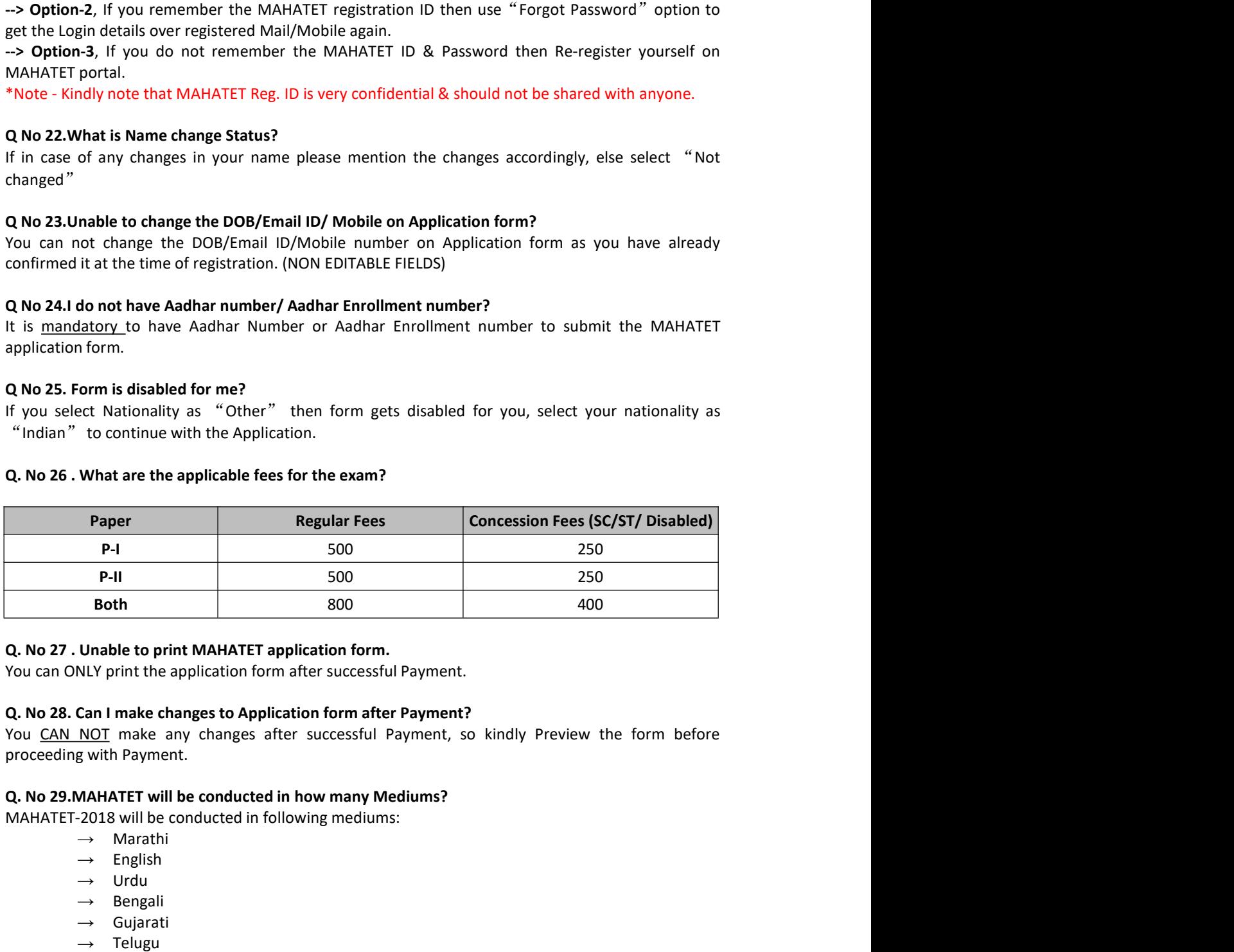

- 
- 
- 
- 
- 
- 
- $\rightarrow$  Sindhi
- → Kannad
- $\rightarrow$  Hindi

- → Sindhi<br>
→ Kannad<br>
→ Hindi<br>
Q. No 30. Criteria for fee concession?<br>
→ Candidate must be Domicile of Maharashtra & his caste should be SC or ST<br>
→ Any Disabled Candidate with valid disability certificate<br>
Q. No 31. Is the → Sindhi<br>
→ Kannad<br>
→ Hindi<br>
→ Distribution of the concession?<br>
--> Candidate must be Domicile of Maharashtra & his caste should be SC or ST<br>
--> Any Disabled Candidate with valid disability certificate<br>
a 31. Is there an
	-

# → Sindhi<br>
→ Kannad<br>
→ Hindi<br>
→ Disabled Candidate with valid disability certificate<br>
→ Candidate with valid disability certificate<br>
<br>
a 31. Is there any Age limit to apply for the MAHATET exam?<br>
ge limit to apply for MAHA

→ Sindhi<br>
→ Kannad<br>
→ Hindi<br>
→ Candidate must be Domicile of Maharashtra & his caste should be SC or ST<br>
→ Any Disabled Candidate with valid disability certificate<br>
Q. No 31. Is there any Age limit to apply for the MAHATE → Sindhi<br>
→ Kannad<br>
→ Hindi<br>
→ Hindi<br>
→ Candidate must be Domicile of Maharashtra & his caste should be SC or ST<br>
→ Any Disabled Candidate with valid disability certificate<br>
Q. No 31. Is there any Age limit to apply for t → Sindhi<br>
→ Kannad<br>
Q. No 30. Criteria for fee concession?<br>
→ Candidate must be Domicile of Maharashtra & his caste should be SC or ST<br>
→ Any Disabled Candidate with valid disability certificate<br>
Q. No 31. Is there any Ag → Sindhi<br>
→ Sinnand<br>
→ Hindi<br>
→ Candidate must be Domicile of Maharashtra & his caste should be SC or ST<br>
→ Candidate must be Domicile of Maharashtra & his caste should be SC or ST<br>
→ Any Disabled Candidate with valid dis → Sindhi<br>
→ Kannad<br>
→ Kannad<br>
Q. No 30. Criteria for fee concession?<br>
→ Candidate must be Domicile of Maharashtra & his caste should be SC or ST<br>
→ Any Disabled Candidate with valid disability certificate<br>
Q. No 31. Is th

→ Sindhi<br>
→ Kannad<br>
→ Hindi<br>
→ Cannad<br>
→ Hindi<br>
→ Cannador Teleconcession?<br>
→ Candidate must be Domicile of Maharashtra & his caste should be SC or ST<br>
→ Any Disabled Candidate with valid disability certificate<br>
Q. No 31. → Sindhi<br>→ Hindi<br>→ Hindi<br>Q. No 30. Criteria for fee concession?<br>→> Candidate must be Domiclie of Maharashtra & his caste should be SC or ST<br>→> Any Disabled Candidate with valid disability certificate<br>Q. No 31. Is there an → Sindhi<br>
→ Kannad<br>
→ Hindi<br>
Q. No 31. Griefal of ree concession?<br>
→ Candidate must be Donnicile of Maharashtra & his caste should be SC or ST<br>
→ Any Disabled Candidate with valid disability certificate<br>
Q. No 31. Is ther → Sindhi<br>
→ Kannad<br>
→ Hindi<br>
Q. No 30. Criteria for fee concession?<br>
-> Candidate must be Domiciate of Maharashtra & his caste should be SC or ST<br>
-> Candidate must be Domiciate with valid disability certificate<br>
Q. No 31 → Sindhide must<br>
→ Kannad<br>
→ Hindi<br>
→ Kannad<br>
→ Hindi<br>
→ Candidate must be Domicle of Maharashtra & his caste should be SC or ST<br>
→ Any Disabled Candidate with valid disability certificate<br>
Q. No 31. Is there any Age limi